# Let's get started

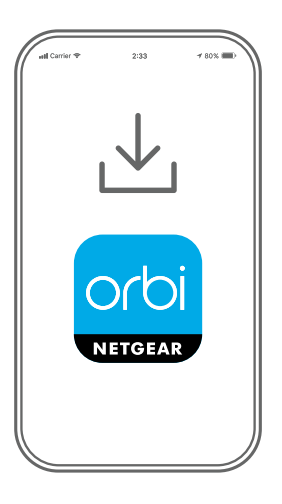

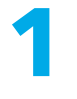

Download the Orbi app and install your Orbi WiFi system

On your mobile phone, download the Orbi app and follow the setup instructions.

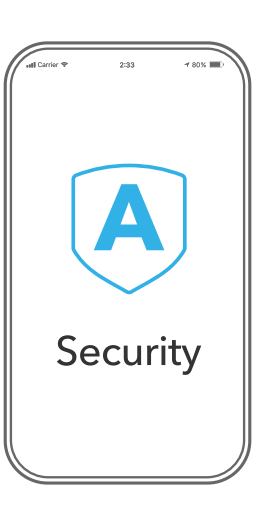

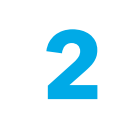

Secure your devices with NETGEAR Armor

NETGEAR Armor™ powered by Bitdefender® provides best-inclass cybersecurity protection for your smart devices, smartphones, and computers.

Tap the **Security** icon in your Orbi app to explore your free one-year subscription.

orbi 昼  $\left[\!\!\left[ \boldsymbol{\mathsf{A}}\right]\!\!\right]$ Device Manager Security Devices (8) Activated  $88$ 企 Internet Speed Parental Controls  $x^{\circ}$ ્રિકે Network Map WiFi Setting "ORBI66"

**3**

Do more with the app

Check out everything you can do on the Orbi app! Pause the Internet, run a speed test, set Smart Parental Controls, and more.

Check for Smart Parental Controls availability in your area: [www.netgear.com/](http://www.netgear.com/NETGEAR-SPC-availability) [NETGEAR-SPC-availability](http://www.netgear.com/NETGEAR-SPC-availability)

## **Contents**

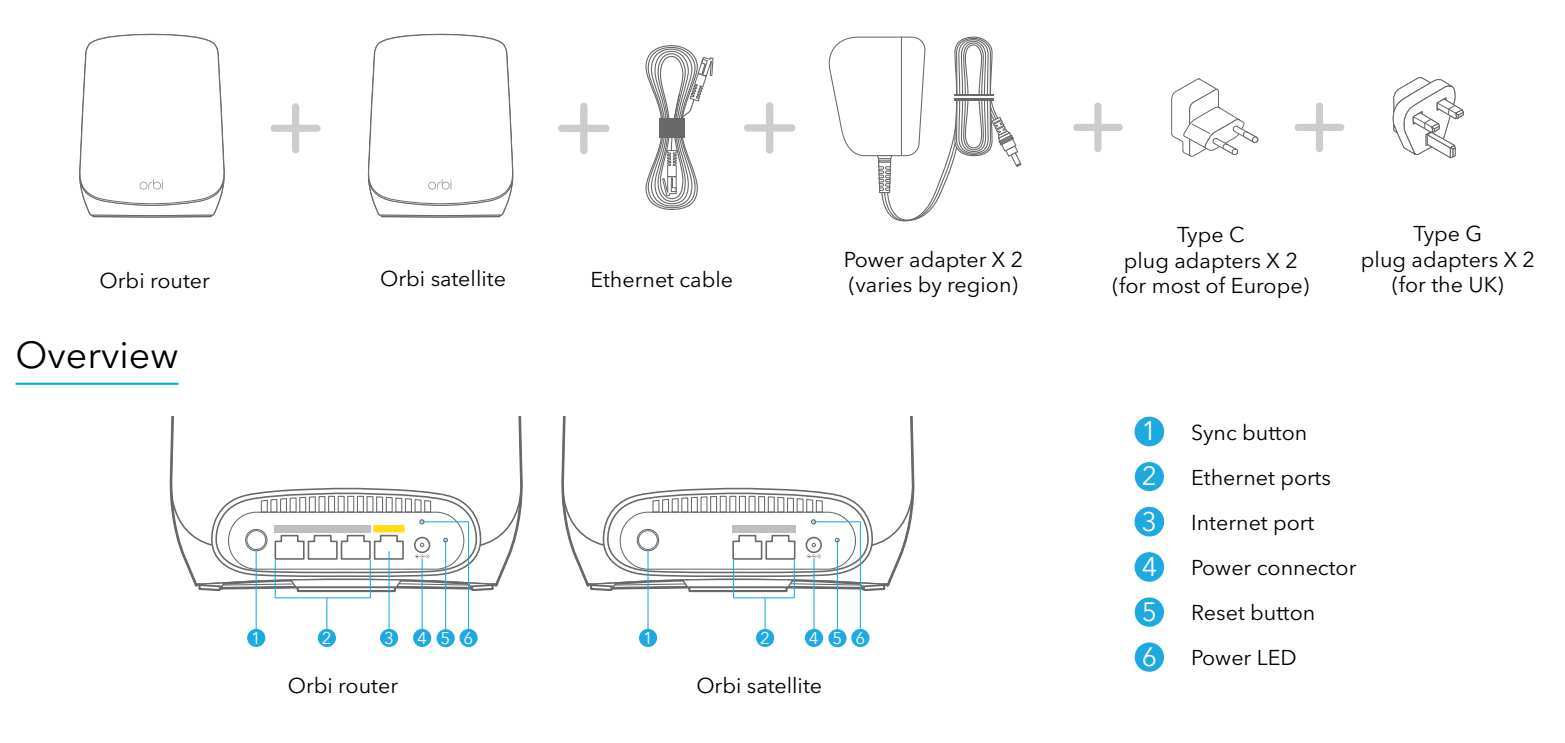

## Troubleshooting

If you're having problems with the installation, try the following:

- Turn off your modem and Orbi router and disconnect them. Reboot your modem. Reconnect your Orbi router to your modem, and try installing with the Orbi app again.
- If you're still unable to install your Orbi router using the Orbi app, install it manually using the router web interface. Visit [orbilogin.com](http://orbilogin.com) to access the router web interface.

If you already own another Orbi router and you used the Orbi app before, go to the dashboard and tap  $\left(\widehat{\mathbf{A}}\right)$  > NEW SETUP to install your new Orbi router.

For more information, visit [netgear.com/orbihelp](http://www.netgear.com/orbihelp).

### **NETGEAR**

**NETGEAR, Inc.** 350 East Plumeria Drive San Jose, CA 95134, USA

© NETGEAR, Inc., NETGEAR and the NETGEAR Logo are trademarks of NETGEAR, Inc. Any non-NETGEAR trademarks are used for reference purposes only.

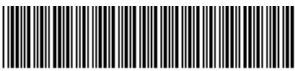

201-29922-01

#### **NETGEAR INTERNATIONAL LTD**

Floor 1, Building 3, University Technology Centre Curraheen Road, Cork, June 2022 T12EF21, Ireland

## Support and Community

Visit [netgear.com/support](https://www.netgear.com/support/) to get your questions answered and access the latest downloads.

You can also check out our NETGEAR Community for helpful advice at [community.netgear.com](https://community.netgear.com/).

## Regulatory and Legal

For regulatory compliance information including the EU Declaration of Conformity, visit <https://www.netgear.com/about/regulatory/>.

See the regulatory compliance document before connecting the power supply.